Guia de Início Rápido Guía de inicio rápido

## 3 Connect the power adapter and press the power button

Stel het toetsenbord en de muis in | Installez le clavier et la souris Configurar o teclado e o mouse | Configure el teclado y el ratón

Sluit de netadapter aan en druk op de aan-uitknop Connectez l'adaptateur secteur et appuyez sur le bouton d'alimentation Conecte o adaptador de energia e pressione o botão liga/desliga Conecte el adaptador de alimentación y presione el botón de encendido

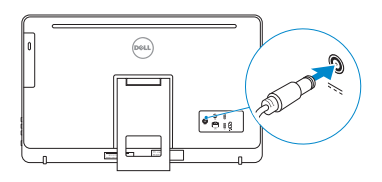

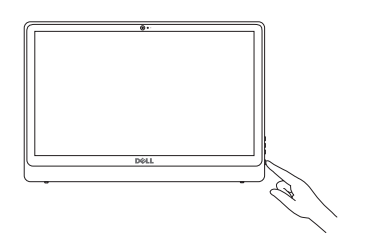

#### See the documentation that shipped with the keyboard and mouse.

Dell Mexico S.A. de C.V. AV PASEO DE LA REFORMA NO 2620 PISO 11 COL. LOMAS ALTAS MEXICO DF CP 11950 Modelo<br>Voltaie de alimentación de la marca de 100 V CA-240 V CA Voltaje de alimentación Frecuencia 50 Hz–60 Hz Consumo de corriente de entrada 1,70 A/2,50 A Voltaje de salida 19,50 V CC Consumo de corriente de salida 3,34 A/4,62 A País de origen en component de la component de Hecho en China

Raadpleeg de documentatie die bij het toetsenbord en de muis is meegeleverd. Reportez-vous à la documentation fournie avec le clavier et la souris. Consulte a documentação que acompanha o teclado e o mouse. Consulte la documentación que se envía con el teclado y el ratón.

## 1 Setting up the stand

DELL

De standaard in elkaar zetten | Installer le socle inclinable Montando o suporte | Montaje del soporte

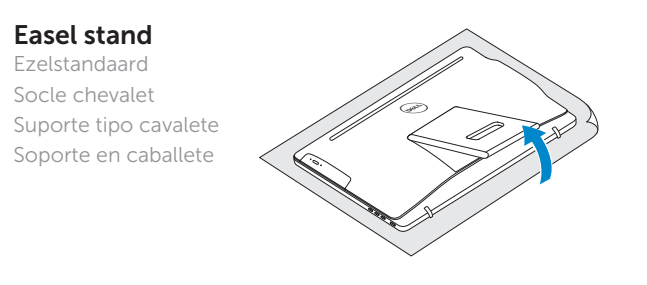

### Pedestal stand

Sokkelstandaard | Socle piédestal Suporte tipo pedestal | Soporte en pedestal

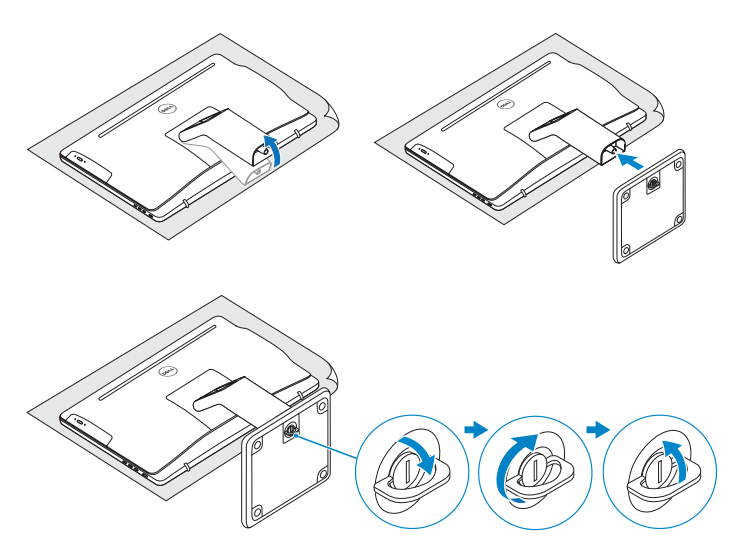

## 2 Set up the keyboard and mouse

#### Información para NOM, o Norma Oficial Mexicana

La información que se proporciona a continuación se mostrará en los dispositivos que se describen en este documento, en conformidad con los requisitos de la Norma Oficial Mexicana (NOM):

- **NOTE:** If you are connecting to a secured wireless network, enter the password for the wireless network access when prompted.
- **ZAIR.:** Als u verbinding maakt met een beveiligd draadloos netwerk, vul dan het wachtwoord voor het netwerk in wanneer daar om gevraagd wordt.
- **Z REMARQUE :** si vous vous connectez à un réseau sans fil sécurisé, saisissez le mot de passe d'accès au réseau sans fil lorsque vous y êtes invité.
- **Z** NOTA: Quando se conectar a uma rede sem fio segura, insira a senha para o acesso à rede sem fio quando solicitado.
- **NOTA:** Si se conecta a una red inalámbrica segura, introduzca la contraseña de acceso a la red inalámbrica cuando se le solicite.

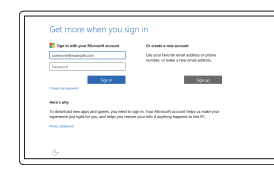

#### Importador:

## Quick Start Guide

# Inspiron 24

3000 Series

## 4 Finish Windows setup

Voltooi de Windows-setup Terminez l'installation de Windows Concluir a configuração do Windows Finalice la configuración de Windows

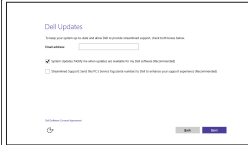

Wettelijk type | Type réglementaire Tipo regulatório | Tipo normativo

#### Enable Dell updates

Schakel de updates van Dell in Activer les mises à jour Dell Ativar atualizações Dell Active las actualizaciones de Dell

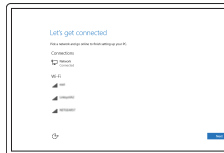

#### Connect to your network

#### In Windows search, type Recovery, click Create a recovery media, and follow the instructions on the screen.

Maak verbinding met uw netwerk Connectez-vous à votre réseau Conectar-se à rede Conéctese a una red

Dans la recherche Windows, entrez Récupération, cliquez sur Créer des supports de récupération, et suivez les instructions à l'écran.

En la búsqueda de Windows, escriba Recuperación, haga clic en Crear un medio de recuperación y siga las instrucciones que aparecen en pantalla.

#### Sign in to your Microsoft account or create a local account

Meld u aan bij uw Microsoft-account of maak een lokale account aan Connectez-vous à votre compte Microsoft ou créez un compte local Conectar-se à sua conta da Microsoft ou criar uma conta local Inicie sesión en su cuenta de Microsoft o cree una cuenta local

#### Product support and manuals

Productondersteuning en handleidingen Support produits et manuels Suporte ao produto e manuais Soporte del producto y manuales

Dell.com/support Dell.com/support/manuals Dell.com/support/windows

#### Contact Dell

Neem contact op met Dell | Contacter Dell Entre em contato com a Dell | Póngase en contacto con Dell Dell.com/contactdell

#### Regulatory and safety

Regelgeving en veiligheid | Réglementations et sécurité Normatização e segurança | Normativa y seguridad

Dell.com/regulatory\_compliance

#### Regulatory model

Wettelijk model | Modèle réglementaire Modelo regulatório | Modelo normativo W12C

#### Regulatory type

W12C003

#### Computer model

Computermodel | Modèle de l'ordinateur Modelo do computador | Modelo de equipo Inspiron 24-3459

© 2015 Dell Inc. © 2015 Microsoft Corporation.

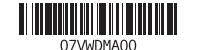

## Create recovery media

Herstelmedium maken | Créer des supports de récupération Criar mídia de recuperação | Cree medios de recuperación

Vul Herstel in het zoekscherm van Windows in, klik op Creëer een herstelmedium en volg de instructies op het scherm.

Na área de pesquisa do Windows, digite Recuperação, clique em Criar mídia de recuperação e siga as instruções na tela.

#### SupportAssist Check and update your computer

Controleer de computer en werk deze bij Recherchez des mises à jour et installez-les sur votre ordinateur

Verifique e atualize o computador

Busque actualizaciones para su equipo

#### Register your computer

Registreer de computer | Enregistrez votre ordinateur Registrar o computador | Registre el equipo

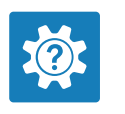

 $\sigma$ 

目

## Dell Help & Support

Dell Help & Support | Dell aide et assistance Suporte e ajuda da Dell | Asistencia y soporte de Dell

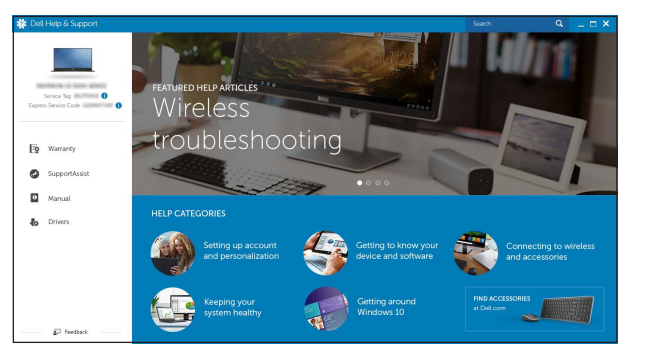

- 10. Power-adapter port
- 11. Network port
- 12. USB 2.0 ports (2)
- 13. HDMI-in port
- 14. Audio-out port
- 15. Power button
- 16. Screen off/on button
- 17. Brightness control buttons (2)
- 18. Optical drive (optional)

Tilt

Kantelen | Incliner | Inclinação | Reclinable

Features

Kenmerken | Caractéristiques | Recursos | Funciones

- **1.** Microphone (uniquement sur les **10.** Port de l'adaptateur secteur ordinateurs à écran tactile)
- 2. Microphone (uniquement sur les ordinateurs à écran non tactile)
- 3. Voyant d'état de la caméra
- 4. Caméra
- 5. Lecteur de carte mémoire
- 6. Ports USB 3.0 (2)
- 7. Port pour casque
- 8. Étiquette de numéro de série
- 9. Étiquette de conformité aux normes

11. Port réseau 12. Ports USB 2.0 (2) 13. Port d'entrée HDMI 14. Port de sortie audio 15. Bouton d'alimentation 16. Bouton marche/arrêt de l'écran 17. Boutons de commande de la luminosité (2) 18. Lecteur optique (en option)

- 1. Micrófono (solo en equipos con pantalla táctil)
	- 2. Micrófono (solo en equipos con pantalla no táctil)
	- 3. Indicador luminoso de estado de la cámara
	- 4. Cámara
	- 5. Lector de tarjetas multimedia
	- 6. Puertos USB 3.0 (2)
	- 7. Puerto para auriculares con micro
	- 8. Etiqueta de servicio
	- 9. Etiqueta regulatoria
- 13. Puerto HDMI de entrada 14. Puerto de salida de audio
- 15. Botón de encendido

- 16. Botón de apagado/encendido de pantalla
- 17. Botones de control de brillo (2)

10. Puerto de adaptador de alimentación

- 9. Etiqueta normativa 10. Porta do adaptador de energia
	- 11. Porta de rede
	- 12. Portas USB 2.0 (2)
	- 13. Porta de entrada HDMI
	- 14. Porta de saída de áudio
	- 15. Botão liga/desliga
	- 16. Botão liga/desliga da tela
	- 17. Botões de controle de brilho (2)
	- 18. Unidade óptica USB (opcional)

11. Puerto de red 12. Puertos USB 2.0 (2)

18. Unidad óptica (opcional)

- 1. Microfoon (alleen op computers met touchscreen-beeldscherm)
- 2. Microfoon (alleen op computers met niet-touchscreen-beeldscherm)
- 3. Statuslampje camera
- 4. Camera
- 5. Mediakaartlezer
- 6. USB 3.0-poorten (2)
- 7. Headsetpoort
- 8. Servicetag
- 9. Regelgevingsplaatje
- 10. Poort voor stroomadapter
- 11. Netwerkpoort
- 12. USB 2.0-poorten (2)
- 13. HDMI-in-poort
- 14. Audio-uit-poort
- 15. Aan-/uitknop
- 16. Aan-uitknop beeldscherm
- 17. Bedieningsknoppen voor helderheid (2)
- 18. Optisch station (optioneel)
- 1. Microfone (somente em computadores com tela sensível ao toque)
- 2. Microfone (somente em computadores com tela não sensível ao toque)
- 3. Luz de status da câmera
- 4. Câmera
- 5. Leitor de cartão de mídia
- 6. Portas USB 3.0 (2)
- 7. Porta para fone de ouvido
- 8. Etiqueta de serviço

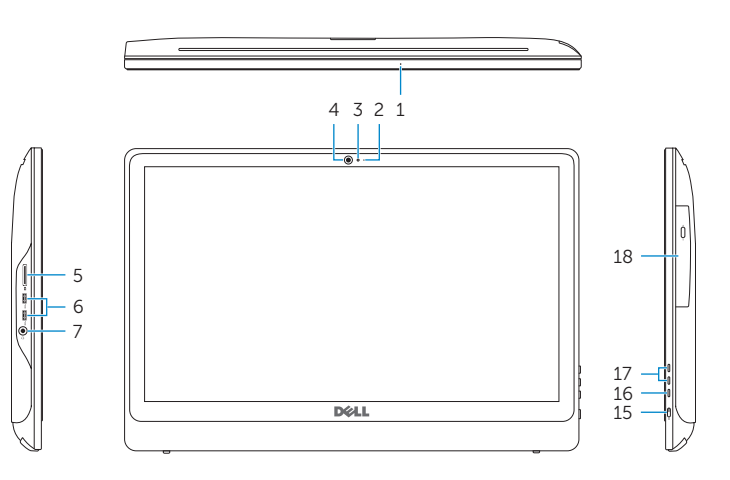

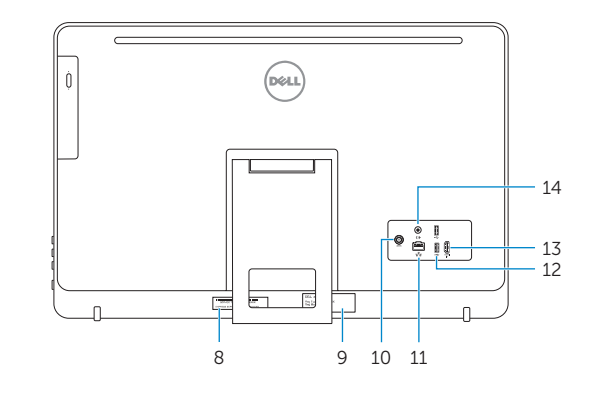

- **1.** Microphone (on computers with touchscreen display only)
- 2. Microphone (on computers with non-touchscreen display only)
- 3. Camera-status light
- 4. Camera
- 5. Media-card reader
- 6. USB 3.0 ports (2)
- 7. Headset port
- 8. Service Tag label
- 9. Regulatory label

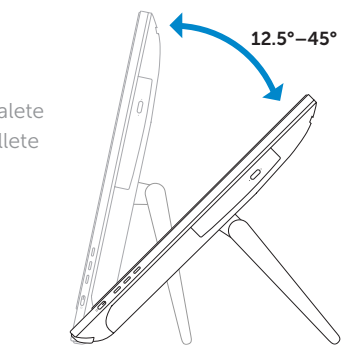

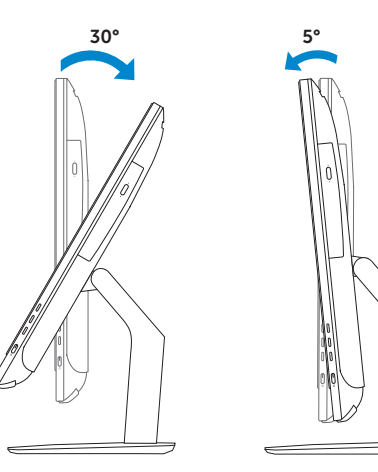

## Easel stand

Ezelstandaard Socle chevalet Suporte tipo cavalete Soporte en caballete

### Pedestal stand

Sokkelstandaard | Socle piédestal Suporte tipo pedestal | Soporte en pedestal

## Locate Dell apps

Vind Dell apps | Localiser les applications Dell Localizar aplicativos Dell | Localice las aplicaciones de Dell